# **Release 1.1.0**

**VERFÜGBAR**

Diese Version enthält die Möglichkeit weitere Informationen bei neuen Teilnehmer hinzuzufügen, Bemerkungen bei der Urkundenerstellung einzutragen, Teilnehmer mit unterschiedlichen Qualifikationen in einer Trainingsgruppe zu verwenden und Teilnehmer in andere Gruppen zu verschieben.

### Weitere Informationen beim Hinzufügen von Teilnehmern

Beim Hinzufügen weiterer Teilnehmer über die Trainer App können jetzt zusätzliche (optionale) Informationen erfasst werden. Hierbei handelt es sich um Kontaktdaten, wie die E-Mail, Telefonnummern oder die Adresse. Damit ist es zum Beispiel möglich die E-Mail neuer Teilnehmer zu nutzen, um ihnen nach dem Training alle relevanten Dokumente zukommen zu lassen.

Hinweis: Falls ihr den Button zum Hinzufügen neuer Teilnehmer sucht - Dieser befindet sich jetzt oben neben dem Menü.

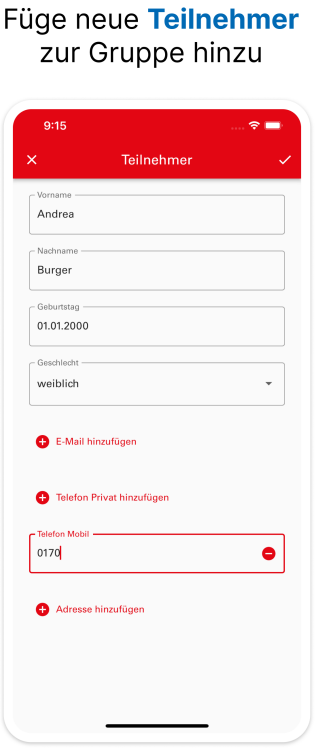

## Bemerkungen bei der Urkundenerstellung

Ihr habt jetzt in der Trainer App, wie auch schon im ISC, die Möglichkeit eine optionale Bemerkung bei der Urkundenerstellung hinzuzufügen. Diese wird im entsprechenden Feld vermerkt und kann auch im ISC in der Urkunden-App abgerufen werden.

#### Ergänze Bemerkungen

bei einer Urkunde

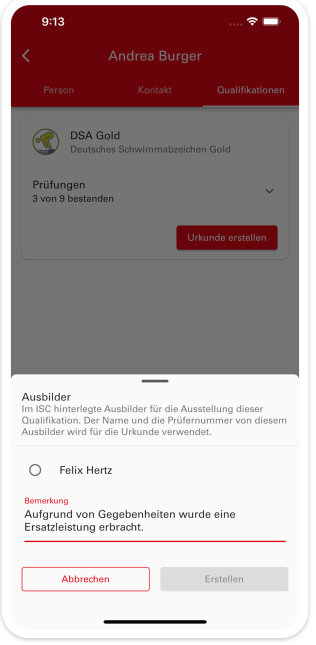

# Informationen für die Prüfungskarte

Die Bereits in der Version 1.0 verfügbaren Informationen zu den Prüfungsleistungen eines Teilnehmers werden jetzt neben den Details auch direkt in der Übersicht angezeigt. Damit habt ihr die Möglichkeit einfach Prüfungskarten mit den benötigten Terminen und Trainern auszufüllen.

#### Alle Informationen für die **Prüfungskarte**

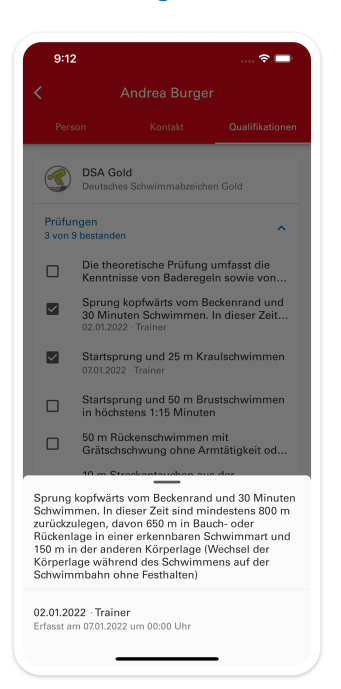

## Teilnehmer mit unterschiedlichen Qualifikationen in Trainingsgruppen

Im ISC können den Teilnehmern von Trainingsgruppen bereits seit einiger Zeit einzelne Qualifikationen zugewiesen werden. Diese Funktion ist besondern im Bereich Rettungsschwimmen hilfreich, wenn DRSA Bronze, Silber und Gold in einer Trainingsgruppe geprüft werden. Mit diesem Update werden die zugewiesenen Qualifikationen auch in der Trainer App angezeigt und es werden nur die relevanten Teilnehmer angezeigt.

# Mehrere Qualifikationen

in einer Gruppe

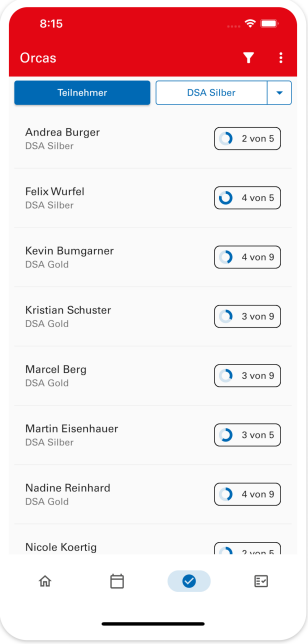

#### Teilnehmer in andere Gruppen verschieben

Es ist wieder möglich Teilnehmer in der Trainer App in andere Gruppen zu verschieben. Hierdurch kann ein Teilnehmer zum Beispiel direkt nach dem Bestehen einer Qualifikation in die nachfolgende Gruppe verschoben werden.

Hinweis: Es können nur Teilnehmer zwischen Trainingsgruppen und zwischen Seminaren verschoben werden. Der Trainer muss für beiden Gruppen berechtigt sein.

#### Teilnehmer in andere Gruppen verschieben

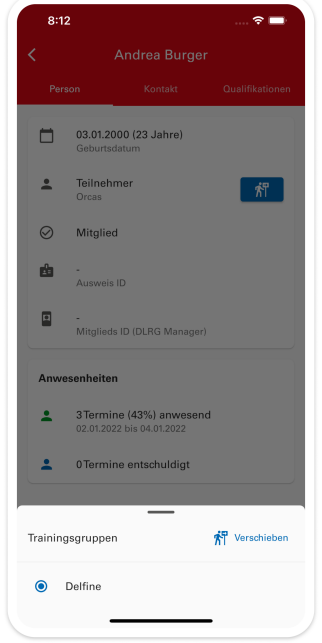

### Weitere Verbesserungen

- Der Bildschirm bleibt bei der Verwendung des Scanners in der Einlasskontrolle aktiv.
- Die Anwesenheit von Trainern wird häufig gesondert von den Teilnehmern erfasst. Daher werden Trainer jetzt wie auch bereits im ISC an das Ende der Anwesenheitsliste sortiert.
- Die Darstellung der Kontaktdaten der Teilnehmer wurde verbessert.
- Die Stoppuhr kann direkt in der Ansicht einzelner Prüfungsleistungen oder Teilnehmer verwendet werden.
- Feedback und Fragen zur App können einfacher versendet werden.